Pech Torres Guillermo Emmanuel Brito Loeza Wendy Fanny Rubio Quintero Mármol Norma Leticia Universidad Autónoma de Yucatán

# **Desarrollo de un módulo instruccional para la enseñanza de la tabla periódica**

#### **Resumen**

Con base en las ventajas que actualmente ofrecen las Tecnologías de la Información y Comunicación en el desarrollo de entornos dinámicos para los procesos de enseñanza y aprendizaje, El presente trabajo describe el desarrollo de un módulo instruccional, de tipo tutorial, enfocado al aprendizaje de la tabla periódica para nivel secundaria. Éste se organizó siguiendo las primeras cuatro fases de la metodología PRADDIE, ideal para medios electrónicos. El objetivo es despertar el interés de los estudiantes, hacia el aprendizaje de la tabla periódica. Para indagar acerca de su efectividad, se realizó adicionalmente una evaluación a priori, bajo la perspectiva de una innovación tecnológica.

#### **Abstract**

Based on advantages that nowadays are offered by Information and Communication Technologies in the development of dynamic environments for the teaching and learning processes, the present work describes the development of an instructional module, focused on periodic table learning for junior high school, and which was organized according to PRADDIE model. The objective was to arouse students' interest in the periodic table learning. In order to investigate about its efficacy, it was made an a priori evaluation, from a perspective of technological innovation.

Palabras Clave: Tabla Periódica, Tecnologías de la Información y Comunicación, Educación Secundaria, Módulo Instruccional.

Keywords: Periodic Table, Information and Communication Technologies, Junior High School, Instructional Module.

Fecha de recepción: Octubre 2014 Fecha de aprobación: Diciembre 2014

## **Introducción**

En la actualidad, la química forma parte fundamental para la vida del hombre. Los avances y descubrimientos que en ella se generan permiten que la sociedad tenga una mejor calidad de vida día a día, y es por ello que la enseñanza de esta y otras ciencias se consideran como un factor primordial para el desarrollo de las naciones. Pese a la amplia gama de posibilidades que se pueden obtener de la química, la visión general de la población en torno a esta ciencia es negativa, al grado de considerar que no debe enseñarse en las aulas de clase, por sus conceptos abstractos e incomprensibles. Como reflejo de dicho pensamiento, se ha observado un decremento del número de personas interesadas en los estudios superiores en el área de ciencias, así como una escasa alfabetización científica de la población, en años recientes (Cisneros, Barrera y Domínguez, 2007). Esta situación despierta la preocupación de científicos, investigadores y la comunidad internacional, quienes buscan alternativas innovadoras para introducir este indispensable conocimiento. Se considera que una de las principales causas de la mala impresión de la química y otras ciencias en la población es producida durante el primer contacto que tienen con las ciencias. Para nuestro país, desde 2007, este contacto ocurre en el nivel medio básico, por medio de la asignatura "Ciencia y Tecnología", la cual busca despertar en los estudiantes el interés por las ciencias, abordando a la química en el tercer curso de formación (Estrada y Cisneros, 2008). El objetivo es que los alumnos identifiquen correctamente los conceptos básicos de esta ciencia y la relación de los elementos con su ambiente cotidiano. Sin embargo, durante ese año, los profesores tratan de introducir conceptos que los expertos consideran como sobrecargados y demasiado especializados, e incluso comparables con los de grados universitarios, rigiéndose esta asignatura entonces por una visión propedéutica de la universidad, aunque los conceptos no generen un aprendizaje significativo en los alumnos. A esto se suma el poco énfasis que se le da a la relación de lo que se enseña con el medio que los rodea (Cuervo, Mora y García-Salcedo, 2009). Además, para poder abordar estas temáticas, se recurre al empleo de lenguaje altamente simbólico, y modelos analógicos para representar lo no observable, que producen confusión y desinterés en los estudiantes. Adicionalmente, se manifiesta la falta de material audiovisual, bibliográfico, equipos o instalación adecuada para impartir los temas del currículo.

Dentro de los conceptos abordados en la enseñanza de la química, uno de los más relevantes es la tabla periódica, ya que permite a los estudiantes conocer la constitución de la materia, así como las propiedades de cada una de las sustancias que la forman. En opinión de profesores, autores y científicos, sin dicho contenido no se puede comprender las reacciones que tienen lugar en nuestro mundo, la naturaleza de los cambios que se dan, ni seguir avanzando en los conocimientos que abarca esta ciencia (Garritz, 2007). Sin embargo, la gran cantidad de información que acapara, el significado vacío que el alumno aprecia en gran parte de lo que ha de aprender acerca de ella, el tratamiento didáctico inadecuado al abordarla y los pocos estudios de investigación didáctica en torno a ella, terminan por desmotivar a los estudiantes, quienes esperan que las lecciones en ciencias como la química sean más activas, que ofrezcan un mayor número de demostraciones, materiales y actividades que sean los interese para adentrarse a conocer y relacionar los conceptos con la vida cotidiana (Chamizo, Nieto y Sosa, 2004).

Es por eso, que ante este panorama es necesario que se generen recursos que resulten atractivos y significativos para los estudiantes, en donde se destaque la importancia de los conceptos abordados en contenidos tan importantes como lo es la tabla periódica, de manera que el usuario pueda relacionar la información con su entorno, generando

aprendizajes significativos de una manera agradable y que perdurable a lo largo del tiempo. En esta labor las tecnologías de la Información y Comunicación, pueden brindar un excelente complemento. Por su característica de creación, almacenamiento, selección, transformación y distribución de las diversas clases de información y comunicación, ofrecen una serie de posibilidades en el terreno educativo, como la creación de entornos más flexibles para el aprendizaje, la potenciación de entornos interactivos (Cabrero, 2007), y facilitar el aprendizaje a los alumnos haciendo menos tediosas las clases teóricas, lo cual ofrece una alternativa innovadora para enseñar temas de química.

#### **Método**

Para el desarrollo del presente trabajo de empleó una metodología de tipo cualitativa. El modelo de DI considerado como el más apropiado para el desarrollo de la herramienta es el PRADDIE (Pre- Análisis, Análisis, Diseño, Desarrollo, Implementación y Evaluación), el cual es común para los medios electrónicos. Para fines de este proyecto se cubrieron las primeras cuatro fases del modelo, ya que el trabajo se enfocó al desarrollo de la herramienta.

Adicionalmente, se realizó una evaluación a priori del módulo instruccional desde la perspectiva de innovación tecnológica (Fainholc, 1999, 2000), con el fin de obtener las primeras impresiones de los futuros usuarios del Recurso diseñado, así como identificar las fortalezas y/o debilidades del mismo, mediante la confrontación del material con estudiantes y profesores de la asignatura Ciencias III, y la posterior aplicación de un cuestionario con cinco preguntas no estructuradas.

## I. Módulo Instruccional

## *Fase de Pre Análisis*

Durante esta etapa el principal aspecto a considerar fue el desempeño de los estudiantes en el área de ciencias. A nivel internacional, los resultados obtenidos en la evaluación del Programa de Evaluación de Estudiantes (Programme for International Student Assessment: PISA), realizado por la Organización para el Desarrollo Económico (OCDE), señalan una fuerte necesidad por mejorar la calidad de la educación básica, en el ramo de ciencias, ubicándonos en los últimos niveles de su evaluación (48 y 49 para 2006 y 2009, respectivamente). El panorama de la educación básica en Yucatán hace evidente ciertas problemáticas, debido a que en las escuelas aún se le da mayor importancia a la memorización de conceptos que al desarrollo de competencias para comprender y desarrollar problemas. Para el área de ciencias el desempeño de los Yucatecos se encuentra entre los más bajos frente a otras entidades del país (Cisneros, Barrera y Domínguez, 2007). Este bajo aprovechamiento aumenta en las zonas rurales, en las cuales también se detecta un alto grado de deserción, debido principalmente al adeudamiento de materias como ciencias y matemáticas. Para los estudiantes de nivel secundaria, los temas de química no parecen despertar el interés deseado debido a las concepciones de la misma como un área de conceptos abstractos y de poca relación con el medio que les rodea. En el nivel superior, el desempeño de alumnos de nuevo ingreso a las licenciaturas de instituciones como la Facultad de Química de la UADY, refleja deficiencias en torno a los temas relacionados con la tabla periódica y la periodicidad química, evidenciado en los altos índices de reprobación de materias como Química General, Química Inorgánica y otras en las que se deben dominar ciertos conceptos abordados en niveles anteriores de educación, cómo la periodicidad química y la tabla periódica, que son abordados desde los niveles básicos.

#### *Fase de Análisis.*

Con el fin de obtener una panorámica clara acerca del entorno en el que se desarrolla el trabajo, así como obtener las percepciones iniciales de los profesores de la asignatura Ciencias III, énfasis en química, se diseñó y aplicó un instrumento de opinión, en el cual se consideró pertinente indagar acerca de los temas más difíciles para aprender por los alumnos de la asignatura, los más relevantes para el aprendizaje de sus alumnos, así como el tipo de actividades complementarias empleadas en su asignatura, y si estos están relacionados con las TIC o las herramientas web.

Dentro de esta exploración, destaca la tabla periódica como uno de los temas más difíciles, así como de los más relevantes para el aprendizaje de los estudiantes. De igual forma los profesores consideraron que el tiempo asignado en el programa de la asignatura para el abordaje de la tabla periódica es insuficiente, frente a la cantidad de conceptos que se deben introducir.

Sobre las actividades complementarias realizadas para los temas abordados se mencionan pocas, y de estas una mínima parte está relacionada con las TIC: algunos juegos como loterías, artículos de investigación escrita, modelos con materiales caseros, entre otros.

Cómo justificación a esto, mencionaron que los cursos de actualización o de incursión a las TIC son escasos, y cuando se proporcionan, los facilitadores no hablan de la química, sino de otras asignaturas como español y matemáticas. En su opinión los materiales empleados, aunque poco dinámicos, producen un interés mediano por parte de sus estudiantes, pero no el suficiente para generar aprendizajes valiosos en ellos.

Se hizo expresa la necesidad por parte de los docentes de recibir materiales de tipo audiovisual e interactivo, para trabajar con los estudiantes en aula, o ellos fuera de la misma. Igualmente los profesores solicitaron les sean brindados más cursos de actualización acerca de las TIC, para poderlas llevar a sus aulas.

Ante esta panorámica, y con base en la bibliografía presentada se observa claramente la necesidad de trabajar con la tabla periódica, ya que además de ser uno de los ejes para el aprendizaje de los estudiantes, cómo se vio en la revisión bibliográfica previa, pocos son los recursos que el profesorado tiene al alcance para proveer un mejor aprendizaje del mismo. De igual manera se justifica que el medio de trabajo sea electrónico, en función a las necesidades de los maestros y de la facilidad de acceso con la que se cuenta en la actualidad por parte de la población en general.

La audiencia a la cual estuvo dirigida la herramienta se definió como estudiantes de tercer año de secundaria, que cursen la asignatura Ciencias III, acorde al programa propuesto por la SEP, y sus profesores.

## *Fase de Diseño*

Ya que el ambiente de aprendizaje con el que se deseaba trabajar era de tipo electrónico, se empleó un formato considerado atractivo al público. El programa elegido para el desarrollo del trabajo fue Office Power Point, teniendo en cuenta que por definición, la herramienta debe ser fácilmente modificable para ser actualizado o corregido; así como para poder ser aplicada en otros entornos en un futuro (OECD, 2008).

En esta fase igualmente se definen los objetivos instruccionales, tomando como referencia la taxonomía de Bloom-Anderson (2000,2008), para proponer objetivos relacionados al primer nivel de aprendizaje.

## (a) Objetivos instruccionales

Después de la interacción del usuario con la herramienta, se propuso que el usuario pueda:

(1) Identificar de manera visual la forma característica de la tabla periódica.

(2) Relacionar el nombre de algunos elementos con su símbolo correspondiente.

(3) Recordar las principales aplicaciones de algunos elementos de la tabla periódica.

(4) Relacionar los principales elementos químicos con su entorno cotidiano.

(b) Actividades de aprendizaje

Para verificar que el usuario pudiera alcanzar los objetivos instruccionales propuestos, se definió la inclusión de una sección de actividades de aprendizaje en el módulo instruccional.

De esta manera, la estructura principal del módulo instruccional constó de tres secciones:

(a) Tabla periódica

La cual contiene información que se desea proporcionar, acerca de cada uno de los elementos que la constituyen.

(b) Actividades de aprendizaje

Mediante las cuales el usuario refuerza lo presentado en la primera sección y complementa su aprendizaje de la tabla periódica, específicamente el nombre de los elementos y la relación con su símbolo.

(c) Sección de créditos

En la cual se brinda información acerca del proyecto y los autores.

## *Fase de Desarrollo*

Cada uno de los constituyentes de la herramienta se desarrolló de manera independiente, y para mantener un desarrollo homogéneo de cada uno de los constituyentes del módulo instruccional, se elaboró una rúbrica con la que se llevó un control de puntos como el tipo, tamaño y color de letra, colores de fondo, número, calidad y función de las imágenes empleadas, tipos de transiciones, tipos y calidad de los sonidos, calidad y duración de los videos, duración de la presentación, número de referencias y confiabilidad de las fuentes de información, accesibilidad y funcionalidad de los vínculos, entre otros.

Para cada sección se crearon botones de acceso, salida, y ayuda, por medio de los cuales se facilitan la navegación, y se propuso que esta fuera intuitiva. Cada una de estas secciones también fue controlada por la rúbrica antes mencionada.

II. Evaluación a priori del módulo instruccional

Para obtener las primeras impresiones de los futuros usuarios del Recurso diseñado, así como identificar las fortalezas y/o debilidades del mismo, se realizó una evaluación de tipo a priori, mediante la confrontación del módulo con estudiantes y profesores de la asignatura Ciencias III, y la posterior aplicación de un cuestionario con cinco preguntas no estructuradas.

Para esto, se seleccionaron grupos de dos escuelas secundarias públicas y dos escuelas secundarias privadas, de la ciudad y puerto de Progreso, Yucatán. Parra la evaluación se empleó el apoyo tanto de alumnos como profesores de la asignatura Ciencias.

La herramienta fue puesta en interacción con los grupos seleccionados por un lapso de 2 meses. El formato de distribución a los usuarios constó de un CD-ROM, el cual contó con un manual de usuario.

Para el instrumento de evaluación se tomaron como referencia criterios del manual para revisar objetos de aprendizaje (LORI) de John Nesbit (versión 1.5), y la rúbrica para evaluación de recursos educativos abiertos de Bladimir Burgos (2011). Entre los tópicos seleccionados se consideraron tres aspectos principales: Diseño y presentación, accesibilidad y utilidad. De manera adicional se les cuestionó, tanto a alumnos como a profesores sobre el interés en recibir más materiales de este tipo para esta asignatura u otras áreas, así como las recomendaciones para la mejora del recurso.

# **Resultados**

I. Módulo Instruccional

El módulo instruccional para la enseñanza de la tabla periódica consistió en una serie de archivos en formato Power Point. El primero de ellos tiene la función de menú principal. En él se observa el título del material y proporciona acceso a las tres secciones principales de la herramienta, descritas más adelante:

- (a) Sección Tabla Periódica de los Elementos Químicos
- (b) Sección Juegos (actividades de aprendizaje)

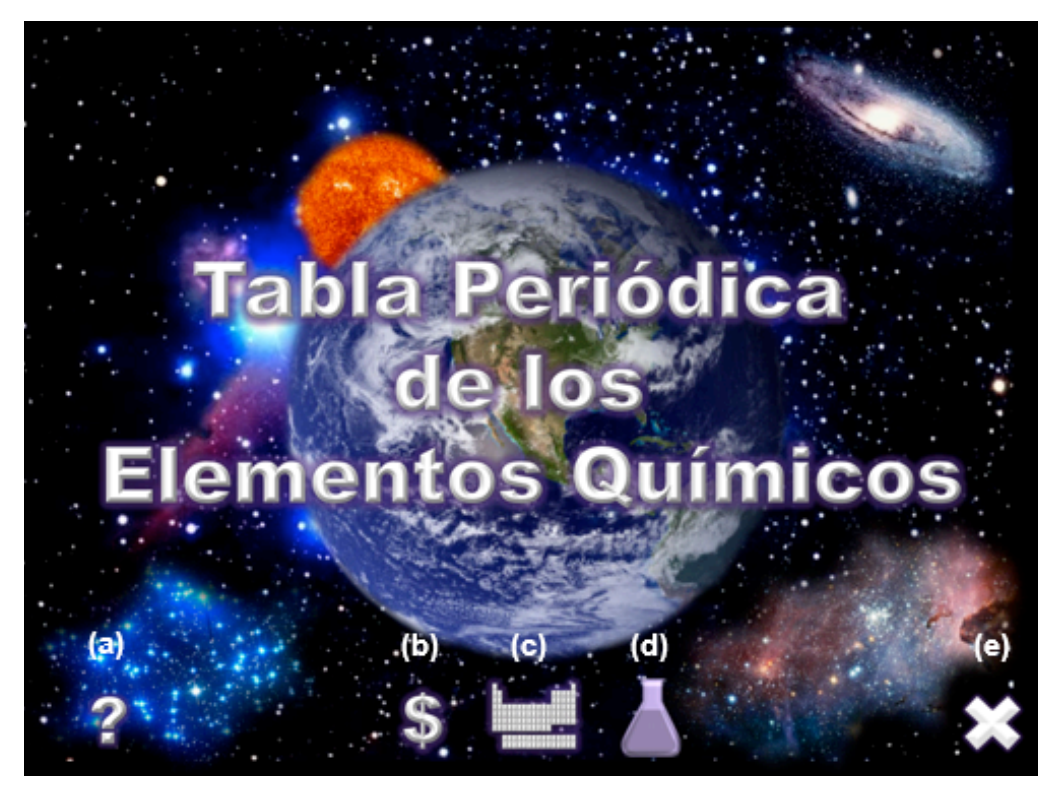

(c) Sección Créditos

**Figura 1.** Pantalla principal del módulo instruccional. De izquierda a derecha los botones de a) Ayuda, b) Créditos, c) Tabla Periódica, d) Juegos y e) Salida.

Para acceder al módulo instruccional desde el CD-ROM en el que se distribuye, se incluyó en el mismo un archivo llamado "Inicio", que al ser seleccionado dirige al menú principal. Dicho menú comienza con una serie de transiciones, en las que aparece el logotipo de la universidad, el título del material e imágenes que ilustran acerca de los contenidos que se presentan en el mismo. De igual manera se muestran en pantalla los

botones, que permiten el acceso a las secciones principales, los cuales se encuentran ubicados debajo del título del módulo. Adicionalmente, la pantalla principal cuenta con un botón de ayuda, que proporciona información sobre la función de cada uno de los botones del menú, y un botón de salida, para dar por finalizada la sesión.

Tabla Periódica de los Elementos

(a) Sección Tabla Periódica

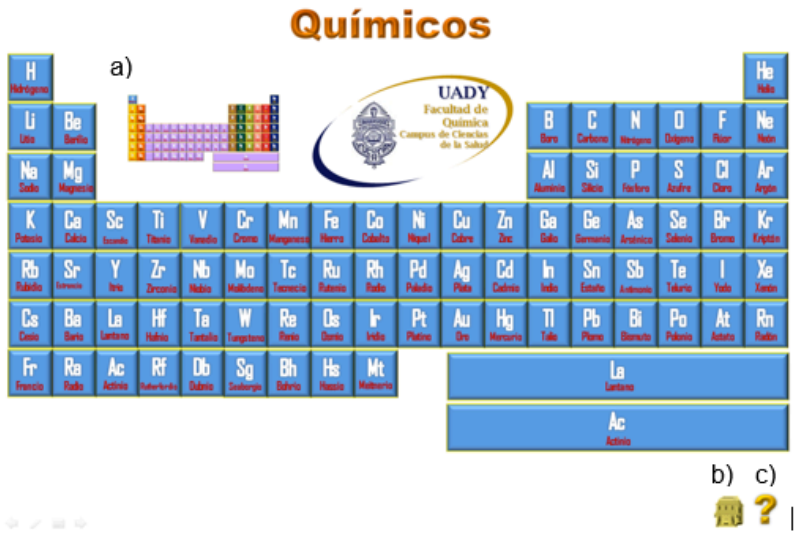

**Figura 2.** Visualización de la pantalla para la sección "Tabla Periódica", con los botones adicionales de a) Tabla Periódica Anexa, b) Salida y c) Ayuda

Esta sección consiste de una presentación en la que se visualiza de manera inicial a la tabla periódica, organizada de acuerdo a lo establecido por la Organización Internacional de Química Pura y Aplicada (IUPAC, por sus siglas en inglés). En ella se encuentran 83 elementos de la tabla periódica en la parte superior, siguiendo la estructura convencional, y, en la parte inferior, considerado así para este trabajo, han sido agrupados los elementos de transición interna representados por el Lantano y el Actinio. Cada elemento se encuentra en un recuadro color azul, color elegido por la sensación visual agradable en el espectador (tranquilidad, armonía) (Heller, 2004), remarcado con un resplandor amarillo, y contrastada en un fondo blanco. Esto permite un tiempo de visualización largo por parte del usuario, sin provocar un efecto de cansancio. En esta presentación, igualmente se observa una imagen minimizada de la tabla periódica, la cual a diferencia de la tabla periódica principal, posee distintos colores para cada familia de elementos químicos. Ésta conduce a una aplicación en la que se pueden diferenciar algunas características de los elementos químicos, y será detallada más adelante. Para la sección Tabla Periódica, de igual manera se cuenta con un botón de ayuda, representado con el signo de interrogación, y con un botón para regresar al menú principal representado con una casa. Dichos botones se encuentran en la parte inferior derecha de la pantalla. Para cada una de las secciones fue revisada la acción de acceso y salida, a fin de promover una navegación óptima, a lo largo de esta sección, y de toda la herramienta.

Cada elemento ubicado en la tabla periódica cuenta con un acceso directo que conduce a la información relevante sobre las aplicaciones y/o características del mismo,

presentadas a través de frases concisas, significativas y relevantes de la información del elemento en cuestión, que los usuarios puedan interpretar y relacionar con su entorno.

Al finalizar la transición de la información se observa la aparición del símbolo y el nombre del elemento, con lo que se da por terminada la presentación. Para salir de la presentación del elemento, el usuario puede hacer clic a cualquier sitio de la pantalla, o presionar la tecla "Esc" del teclado de la computadora, con lo que da por terminada la presentación y regresa a la tabla periódica para continuar su navegación por los contenidos. Esta información es incluida en el apartado de ayuda, tanto en la sección Tabla Periódica, cómo en el menú principal. La presentación de cada elemento de igual manera cuenta con un ícono (lupa) que permite el acceso a las fuentes bibliográficas de donde se tomó la información presentada en la tabla, el cual aparece después de los datos de identificación del elemento.

La información presentada en cada uno de los elementos es significativa, ya que permite al estudiante comprender el significado y la relación de los elementos químicos con su entorno. En las presentaciones se emplean imágenes, diálogos, sonidos y algunos videos, que ejemplifican, complementan e ilustran la información para hacerla más interesante y llamativa al espectador. Se empleó un color de fondo negro predominantemente a lo largo de las presentaciones, ya que este color resulta atractivo para los jóvenes y adolescentes. Se omitió el uso de colores pasteles para evitar que hubiera una escasa apreciación de la información presentada. Se empleó un tipo de letra legible, que no tuviera patines (Arial), y una diferencia de tamaños en las ideas presentadas para resaltar unas de otras más importantes, así como el uso de negritas, cursivas, resplandores y sombras. El color de letra se empleó en color claro que contrastara al fondo negro, y de igual manera otros colores contrastantes para destacar determinada información sobre otra.

El símbolo y el nombre del elemento se colocaron en la misma posición (área superior derecha de la presentación), para no confundir al usuario, y darle un sentido de homogeneidad. Se empleó un tipo de letra diferente, para que se pudiera denotar de la información, así como un color que fuera llamativo y permitiera al estudiante relacionarlo con la información, e identificarlo.

El empleo de las imágenes permite que los estudiantes ilustren, complementen y relacionen mejor la información presentada, por lo que se emplearon imágenes ilustrativas a las aplicaciones, y de fondo. Se prefirió el uso de fotografías sobre otros tipos de imágenes, de tal manera que pudiera tenerse una sensación visual lo más real posible a lo que se deseaba enseñar. Se cuidó que el tamaño y los colores permitieran una visibilidad de las imágenes empleadas, esto empleando una resolución de 96 a 72 ppi o superior, y una profundidad superior a 8 bits, consideradas las ideales para ello (Erausquin y Matilla, 2001).

Se emplearon diferentes tipos de transiciones para las imágenes, y los textos, así como el uso de imágenes con movimiento propio, que llamaran la atención del usuario. Igualmente se recurrió al empleo de videos, en los casos que fue posible, con una duración corta (máximo 10 s), una visibilidad en pantalla de 23 pulgadas, y formatos reconocibles, como el AVI, y el WMV. Dichos videos permitieron que la información fuera reforzada y complementada de una manera dinámica y atractiva.

Los efectos de sonido que acompañan a las transiciones son sonidos reales o fragmentos musicales que complementen la información que permiten complementar la información (función ambiental o sonora).

Se cuidó el número de ideas presentadas en cada uno de los elementos, de tal manera que no se saturara al usuario con la información presentada, con no más de tres ideas presentadas por elemento, a la vez que se mantuviera una duración promedio de cada presentación de 1 a 2 minutos, para no perder la atención del espectador. Igualmente, se utilizaron referencias bibliográficas confiables, siendo más de 2 fuentes por elemento.

## *Tabla periódica anexa*

Dentro de la sección de la tabla periódica, fue colocado un acceso hacia una tabla periódica adicional, representada con una imagen minimizada de tabla periódica en diversos colores, ubicada en la parte superior izquierda. Dicho acceso conduce a una presentación de tabla periódica, en la cual se encuentran tres botones principales, que permiten desplegar información adicional correspondiente a características de los elementos, siendo estas sus estados de agregación, las familias a las que pertenecen y su clasificación como metales, no metales y metaloides, por medio de efectos visuales usando colores diferente que asociados a la memoria visual del estudiante le permiten recordar estas características. Dichos botones se ubican en la parte inferior izquierda de la pantalla, representadas con un signo de "X". Para cada caso se despliega un menú, que puede ser minimizado en pantalla, haciendo clic sobre cada botón correspondiente. Cada uno de los botones puede ser aplicado de manera individual o conjunta y en orden aleatorio. De igual manera se provee un botón que permite regresar la tabla a su color original, representado por una goma de borrar. Se proporciona un botón de ayuda, y un botón para regresar a la tabla periódica principal.

## *(b) Sección Juegos (actividades de aprendizaje)*

Dicha sección consta de una serie de juegos que se utilizan como actividades lúdicas para el aprendizaje, que tienen como objeto fomentar el aprendizaje del estudiante de una manera divertida, atractiva, con la ventaja del aprendizaje mediante el juego. Dentro del módulo instruccional dicha sección contiene un menú de acceso a dos juegos:

(1) Juego: ¿Cuál es el nombre del elemento?

(2) Juego: Matraz Player

Para acceder a dichos juegos a través del menú, se hace clic en la imagen representativa o en el título del juego.

## *(1) Juego: ¿Cuál es el nombre del elemento?*

Esta actividad de aprendizaje inicia con una pantalla principal en la que se visualiza a la tabla periódica. Cada uno de los elementos contiene vínculos a presentaciones en las cuales se presenta el símbolo de un elemento y tres opciones de respuesta. Al elegir la respuesta correcta, se presenta una pantalla que confirma la elección correcta, y permite continuar con otros elementos. En caso contrario, la pantalla presenta la frase "intenta de nuevo" y permite regresar al mismo reactivo, para responder acertadamente. Dicha frase alienta, motiva, no agrede al usuario ni lo desanima, y además, permite aceptar el error como un aspecto natural y necesario para el proceso de aprendizaje en los jóvenes. Para cada una de las opciones fueron diseñadas dos pantallas, que aparecen de manera alternada en las presentaciones.

La pantalla principal nuevamente cuenta con los íconos de ayuda, dónde se proporciona información acerca de las reglas del juego, y de salida, para regresar a la sección anterior.

## *(2) Juego: Matraz Player*

En este juego, el usuario tiene que elegir de una serie de símbolos que recorren la pantalla de arriba hacia abajo el símbolo correspondiente al símbolo del elemento. Debe lograrlo antes de que los símbolos lleguen a la parte inferior de la pantalla. De lo contrario aparecerá el aviso de "intenta de nuevo", para regresar a la pantalla inicial y comenzar de nuevo. Para esta modalidad, hay tres niveles de dificultad, con dos, tres y cuatro opciones en pantalla. Para iniciar el juego, en pantalla se muestra un ícono en color verde, similar al botón de "play" de los reproductores de música. Se incluye música de fondo para hacer más agradable la interacción con el juego. Dicha pista no infringe las normas de derechos de autor, ya que su uso es con fines de enseñanza, esto en conformidad con el artículo 151 fracción III de la Ley de Federal del Derecho de Autor (2013), y los lineamientos de uso justo de copyright de Youtube (2013), de dónde fue obtenida.

Como parte de la estructura de navegación, se incluye un botón de salida en el juego, que permite el retroceso al menú de juegos. Durante los diversos niveles, se incluyen mensajes que invitan al usuario a continuar hasta el final de los niveles.

## (c) Sección Créditos

Dicha sección es representada en el menú principal con un ícono de "\$", el cual proporciona acceso a una pantalla en la que se presenta información acerca de los datos de origen del módulo instruccional. Para abandonar dicha sección, se cuenta con un ícono de casa, el cual regresa al menú principal.

## *II. Evaluación a priori del módulo instruccional*

Después del periodo de interacción de los usuarios con el módulo instruccional, se demarcaron las percepciones de los usuarios de la herramienta, mediante el instrumento de opinión anteriormente descrito.

## *Opinión de profesores*

Los profesores consideraron adecuado el material para la población a la que va dirigida, ya que los colores, las imágenes, letras y transiciones resultan atractivas, y llaman la atención de los estudiantes. Respecto a la accesibilidad, coincidieron en que por ser una herramienta de tipo electrónica de acceso por computadora es de fácil manejo para los alumnos. De igual manera destacaron que los íconos incluidos en el programa son representativos de las secciones a las que brindan acceso. Consideraron útil la sección de ayuda, así como el manual de usuario anexo en el material. Respecto a la utilidad del módulo instruccional expresaron que si funciona como complemento para el proceso de enseñanza aprendizaje de la tabla periódica, ya que, la información presentada en el material enmarca la función de cada elemento en la vida cotidiana. Al mismo tiempo, la manera en cómo se presenta resulta atractiva para el usuario. Dicho contenido puede ser trabajado durante el periodo en el que se aborda el tema de la tabla periódica, en el tercer año de la educación secundaria, para complementarlo. De igual manera, su presentación, permite que cada alumno pueda tomarse su tiempo para consultar la información, y medir su conocimiento al acceder a los juegos, que le permiten aprender de manera dinámica y a su propio ritmo.

Respecto a si les gustaría contar con más módulos instruccionales de este tipo, los profesores manifestaron estar en buena disposición de recibirlos, ya que consideran que su uso haría más interactivas sus sesiones de aula. Por último, destaca la solicitud del material en red, para que los estudiantes puedan consultarlo de manera frecuente, desde cualquier sitio fuera del aula, o al mismo tiempo durante las sesiones de clase.

## *Opinión de los estudiantes*

Para las cuestiones diseño, los estudiantes consideraron las imágenes como agradables y entretenidas, con calidad apreciable en pantalla, lo que les permitió relacionar la imagen con la aplicación o el elemento. Igualmente consideraron que los colores son llamativos, y que las letras son adecuadas. Los juegos se consideraron entretenidos y que cumplen su función, pero los entrevistados destacaron que algunas transiciones son lentas. En opinión de los estudiantes, el sistema fue accesible, ya que no tiene una estructura complicada, y fue fácil de indagar sobre su uso. Al haber sido empleada en computadora, expresaron que fue fácil de utilizar, y se acostumbraron fácilmente a su manejo. De acuerdo con los encuestados, el módulo fue útil, y fue una forma diferente de repasar la tabla periódica. Brindó información completa sobre los elementos y las actividades permitieron el aprendizaje de los conceptos de manera divertida. Los juegos los alentaron a responder de manera correcta y memorizaron sin dificultad los símbolos de los elementos. Les pareció valioso el ir jugando y aprendiendo al mismo tiempo.

Los participantes manifestaron en su mayoría su deseo de contar con más materiales del tipo del módulo presentado, ya que les pareció divertido, y consideraron que haría más entretenidas sus clases, permitiendo que aprendieran más cosas.

Una de las principales peticiones para el producto, es que se encontrará en la red, e incluso pudiera ser compatible con android y descargable con appstore.

Como comentario final, expresaron que les encantaría tener más aplicaciones de este tipo para la química y otras materias.

## **Conclusiones**

En el presente trabajo, se establecieron los contenidos y el formato del módulo instruccional.

De acuerdo a los resultados y observaciones de la evaluación a priori, el módulo desarrollado demostró ser de ayuda para el proceso de enseñanza y aprendizaje de la tabla periódica tanto para los profesores como para los estudiantes de la asignatura Ciencias III. Los contenidos permitieron complementar la información abordada en clase, y el formato en el que se presenta permitió su acceso desde cualquier computadora. Las actividades permitieron reforzar los conocimientos obtenidos, y avanzar a un ritmo independiente requerido por cada alumno.

Los usuarios consideran el módulo instruccional como una herramienta útil para el proceso de enseñanza y aprendizaje de la tabla periódica, ya que es una manera diferente de abordarla, y debido a que los jóvenes conviven con la tecnología de manera cotidiana. Además es una herramienta innovadora para la enseñanza de las ciencias en el nivel medio básico.

Profesores y estudiantes de la asignatura Ciencias III mostraron un interés por obtener más materiales de este tipo, por lo que el trabajo ha propiciado un acercamiento de estos hacia las tecnologías de la información y la comunicación.

Ante la respuesta positiva de los usuarios al módulo instruccional, se sugiere el trabajar en materiales para otros temas de química y de otras áreas de conocimiento, las cuales requieren de estudios más rigurosos e incluso de la participación de grupos multidisciplinarios en el cual intervengan especialistas en el área de educación, de la química, y del área computacional, que permitieran un mejor desarrollo de estas herramientas.

## **Referencias**

- Cisneros C.E.; Barrera B. M.; Domínguez C.J. Problemática de la enseñanza de las ciencias. En *La enseñanza de las ciencias en escuelas secundarias de Yucatán*. *Cuestiones, críticas, retos y posibles soluciones*. Cisneros C.E., Ed; Eugenia Montalvan Proyectos culturales S.C.P.: México, 2007, pp 9-26.
- Estrada M. I.; Cisneros C. E.; La implementación de la reforma de educación secundaria en una escuela del estado de Yucatán. En *Investigación y sociedad 3: Las ciencias de la salud y las ciencias sociales en el marco de los procesos de cambio y globalización*. Pacheco C. J.;Lugo P. J.; Tzuc C. L.; Universidad Auntónoma de Yucatán/Centro de investigaciones regionales "Dr. Hideyo Noguchi", Mérida, 2008, pp. 119-142.
- Cuervo A.; Mora C.; García-Salcedo R.; Análisis de la Reforma Educativa en la Educación Secundaria en México e implicaciones del nuevo plan de estudios de la materia Ciencias II. *J. Phys. Educ. Vol. 3* [En línea] **2009**, 158-166.
- Garritz A. Mendeleiev, muerto hace cien años. El papel de una madre (editorial). *Educ. quím*. [En Línea] **2007**, *18,* 178-180.
- Chamizo, J.; Nieto, E.; Sosa, P.; La enseñanza de la química. Tercera parte. Evaluación de los conocimientos de química desde secundaria hasta licenciatura. *Educ. quím.* [En línea] **2004***, 15,* 61-65.
- Cabrero J.; Las TIC's en la enseñanza de la química: aportaciones desde la Tecnología Educativa. *En Química: vida y progreso*, BODALO, A. Ed.; [En línea] **2007**, *4*, 1-37
- Fainholc B; Formación del profesorado para el nuevo siglo. Aportes de la tecnología educativa apropiada. Grupo Editorial Lumen, Buenos Aires México, 2000. Pp 179- 187
- OECD. El conocimiento libre y los recursos educativos abiertos. Centro para la investigación e innovación educativa. **2008,** 14-16, 32-40. (Consultado Septiembre, 2011)
- Nesbit, J.; Belfer, K.; Leacock T.; Learning Object Review Instrument (LORI), Version 1.5, User manual [En línea]. (Consultado febrero 2013)
- Burgos,J.; Rúbrica para evaluar Recursos Educativos Abiertos (REA), Coordinacion de Enlace e Innovación Educativa, Tecnológico de Monterrey. Versión 1 [En línea] Febrero, 2011. (Consultado febrero, 2013)
- Heller, E.; *Psicología del color, cómo actúan los colores sobre los sentimientos y la razón*; 1ª Edición en español; Ed. Gustavo Gili: SL, Barcelona, España, 2004.
- Erausquin, M.A.;Matilla, L.; *Imágenes en acción: análisis y práctica de la expresión audiovisual en la escuela activa; 3ª Ed;* Akal ediciones; Madrid, España. 2001. Pp. 37-83.
- Ley Federal del Derecho de Autor. Cámara de Diputados del H. Congreso de la Unión de los Estados Unidos Mexicanos. **2013**, 26. (Consultado Junio 2013)

# DATOS DE LOS AUTORES

Pech Torres Guillermo Emmanuel Universidad Autónoma de Yucatán Facultad de Química l.q.guillermopech@gmail.com

Brito Loeza Wendy Fanny Universidad Autónoma de Yucatán Facultad de Química bloeza@uady.mx

Rubio Quintero Mármol Norma Leticia Universidad Autónoma de Yucatán Facultad de Educación norma.rubio@uady.mx